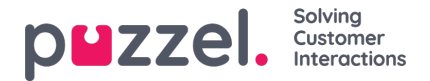

## **Publicera eller avpublicera ett schema**

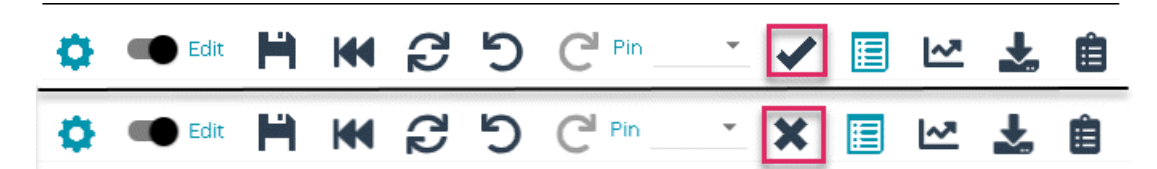

- 1. Klicka på skjutreglaget på schemaskärmen för att tillåta redigering.
- 2. Klicka på bocken för att publicera schemat. (nedre exemplet)
- 3. Om schemat redan har publicerats klickar du på krysset för att avpublicera. (övre exemplet)
- 4. Scheman kan också publiceras eller avpubliceras från skärmen Schemakalender som i bilden nedan.
- 5. Klicka på den gröna bocken för att publicera eller det röda krysset för att avpublicera.
- 6. Den publicerade statusen för varje vecka kan också ses i dashboarden.

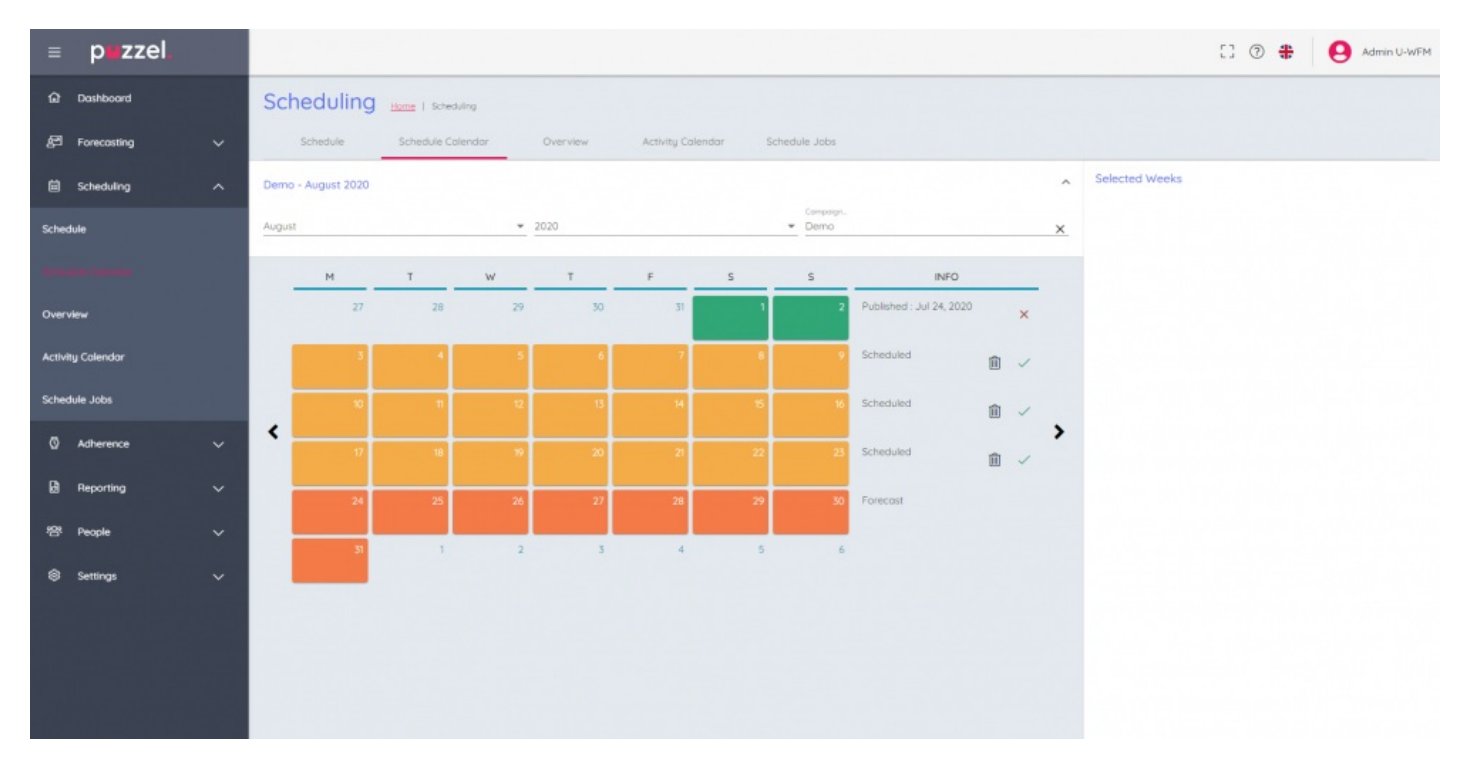